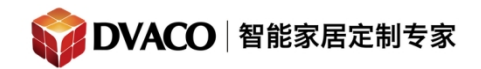

服务热线:400-058-5288

全宅智能 & 私人影院第一品牌

## 如何修正红外坏码

下面描述了怎样才算一个正确的 IR 代码,并教你如何发现坏的代码。

## **1:** 正确代码示例**,**

下面的图片是一些正确代码的例子波形。但是注意,不是每个代码的波形都 是如此。在例子中,注意以下信息:

- 第一二张图 IR 代码的时间少于 200msec
- 白色外围线的 IR 波形表示 这部分当按钮长按时会被系统重复发送。在前两 个图片的波形会被重复
- 第三幅图片整个码则只有发送一次
- 第三幅图片是一个包含了基本波形和分离的重复小波形的典型例子。当这个 IR 代码发送后,系统会先发送整个代码,之后会重复发送那个小的重复部分, 直到按钮松开。

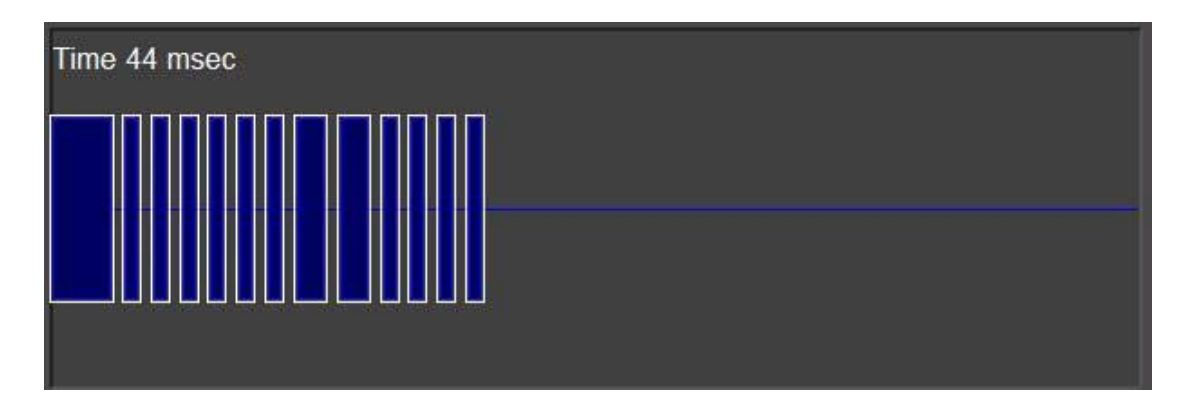

购买咨询邮箱:[info@dvaco.com](mailto:info@dvaco.com) 技术咨询与支持邮箱[:support@dvaco.com](mailto:support@dvaco.com)

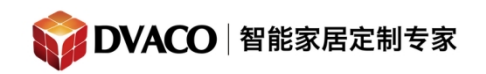

服务热线:400-058-5288

全宅智能 & 私人影院第一品牌

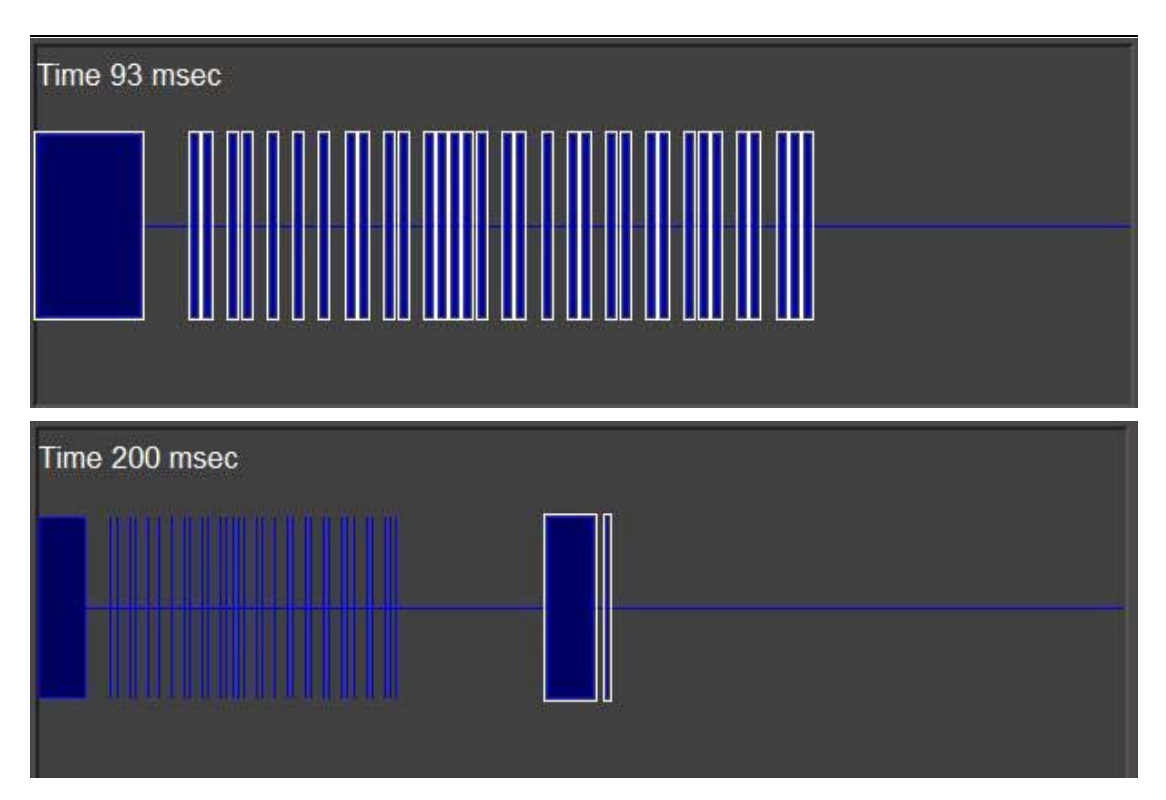

## **2**,发现红外坏码

例子 2,坏码-代码重复多次

怎么发现坏码:下面图片列出的都是坏码的例子。这些码都是超过 200msec,指 示时间的文字会变黄。在第一幅图片中,代码自己重复了多次。在第二幅图片中 重复的部分被多次捕获到。

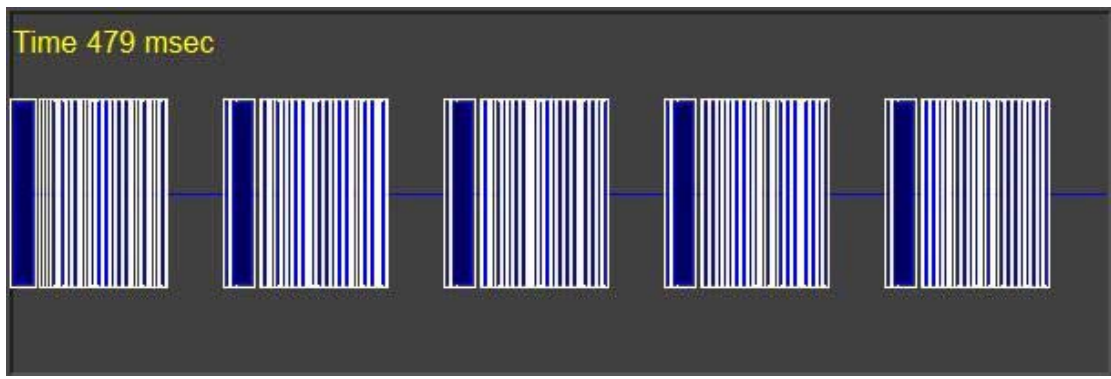

购买咨询邮箱:[info@dvaco.com](mailto:info@dvaco.com) 技术咨询与支持邮箱[:support@dvaco.com](mailto:support@dvaco.com)

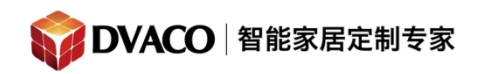

全宅智能 & 私人影院第一品牌

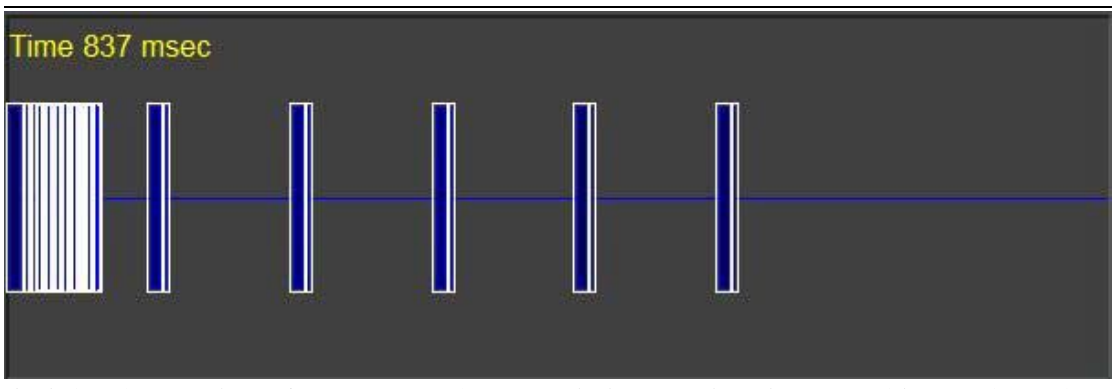

发生的原因: 代码会出现以上原因是因为在学码过程中,按钮被按住太长时间 了,或者是在学习红外码的窗口中的 结束时间被设置太高。

## **3**,怎样修复红外坏码

编程软件中右内置的 IR 代码编辑器可以修复这样的错误。

在左边较大块的代码是实际的代码,第一个重复代码后面是多余的码。要修复代 码,需要如下操作:

- a,点击在最右的中间的水平线。
- b,按住鼠标向左拖拉。选中会高亮绿色。

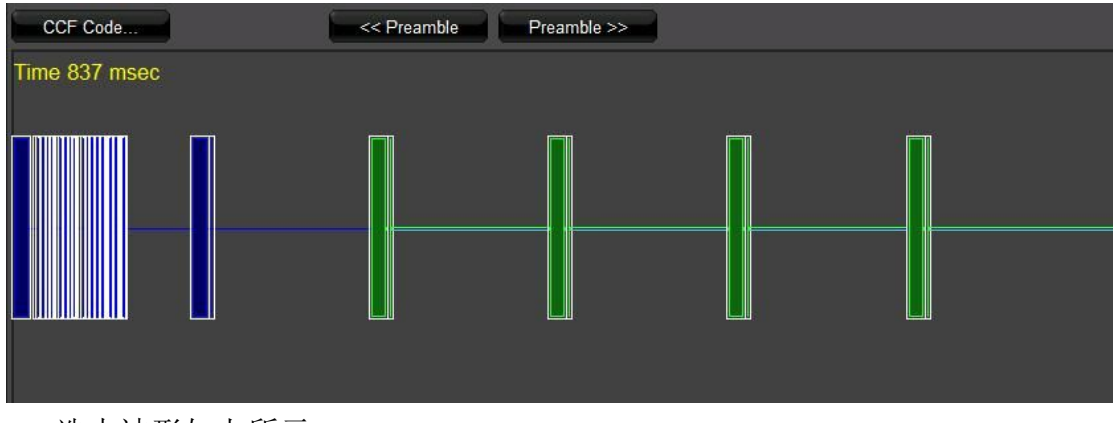

- C,选中波形如上所示。
- D, 点击 CCF 代码按钮, CCF 代码窗口将打开。

购买咨询邮箱:[info@dvaco.com](mailto:info@dvaco.com) 技术咨询与支持邮箱[:support@dvaco.com](mailto:support@dvaco.com)

服务热线:400-058-5288

全宅智能 & 私人影院第一品牌

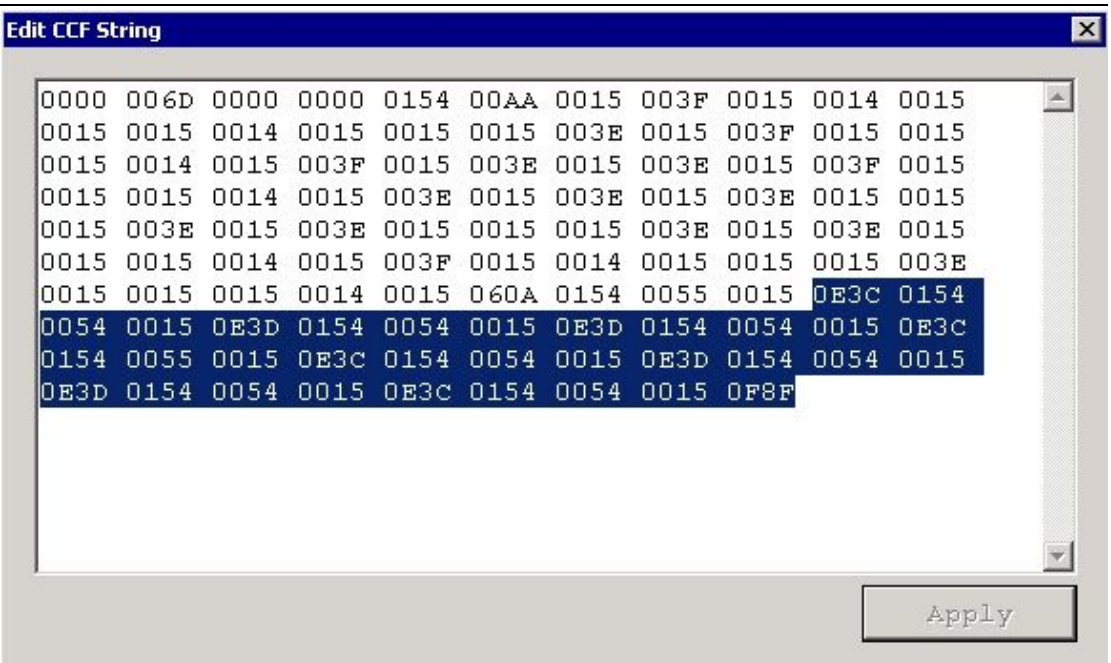

代码高亮部分是重复部分。

- E,按下键盘上的 Delete 按钮删除,点击 Apply,保存。
- F,关闭窗口口,波形会变成如下所示,修复完成。

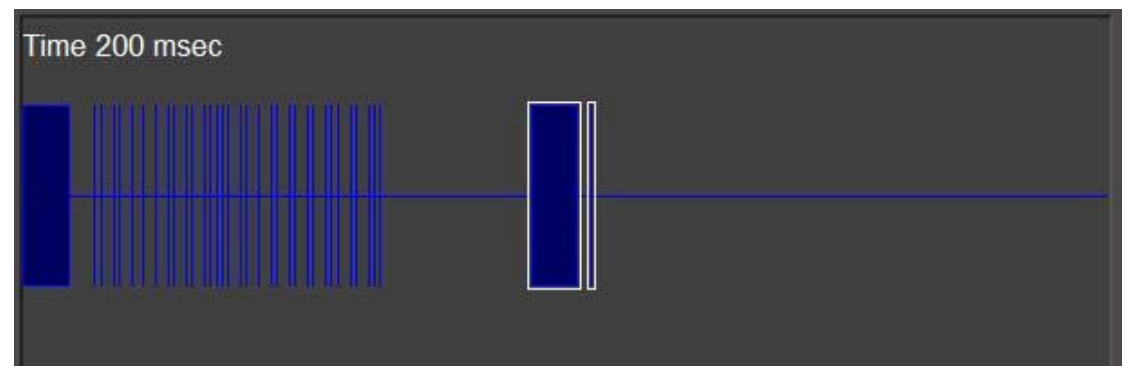

修复了代码后,测试是否能使用,如果不行请再次学习改红外码。

购买咨询邮箱:[info@dvaco.com](mailto:info@dvaco.com) 技术咨询与支持邮箱[:support@dvaco.com](mailto:support@dvaco.com)